# 全国道路施設データベース トンネル

# データ登録用 API 仕様書

Ver 1.31

# 令和6年1月12日

一般社団法人 日本建設機械施工協会

施工技術総合研究所

# 目次

<span id="page-1-0"></span>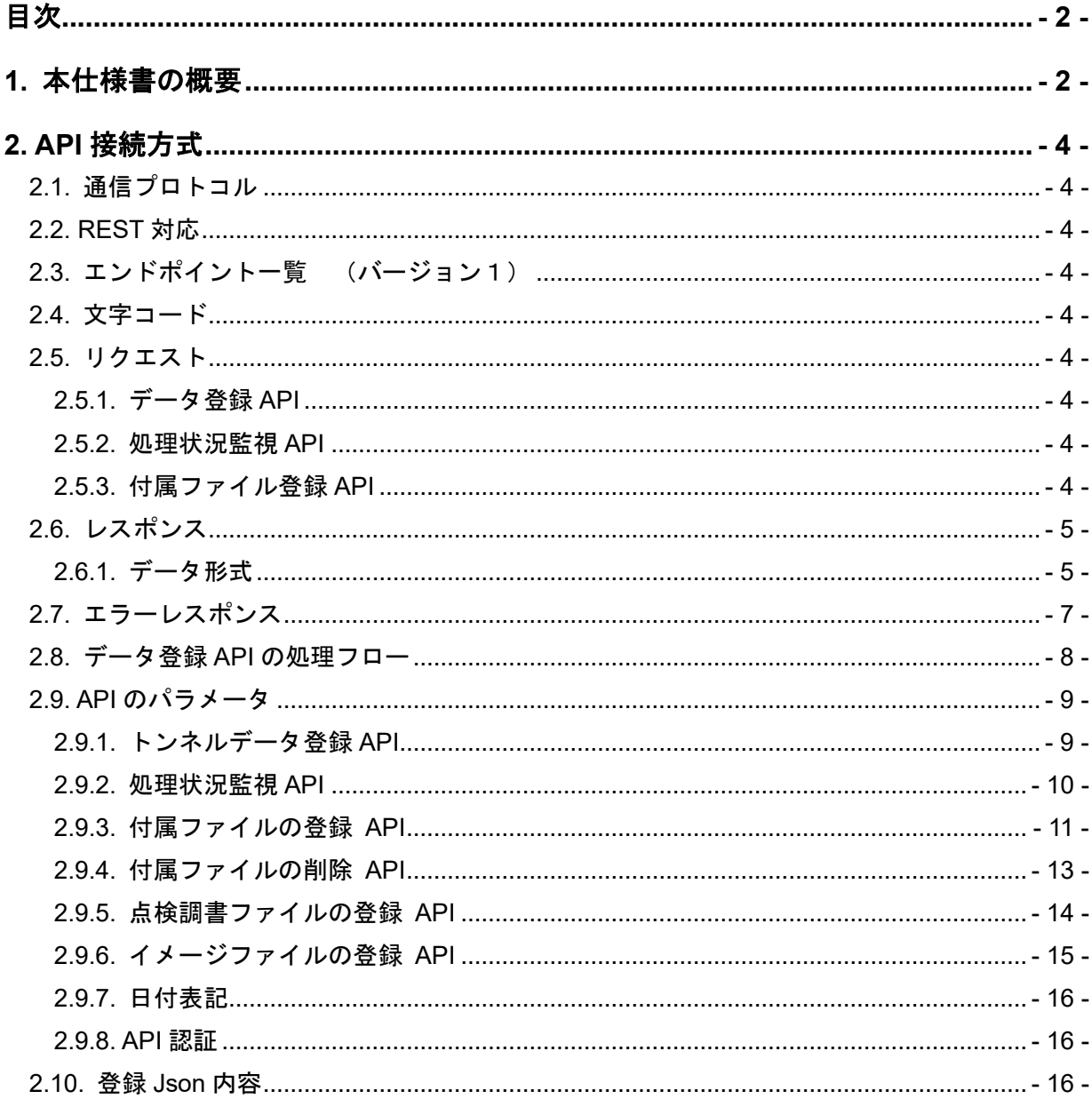

# <span id="page-1-1"></span>1. 本仕様書の概要

本仕様書は、「全国道路施設データベース トンネル」のオンラインで提供する諸元や点検デ ータ等をデータ登録するための API に関する仕様書です。

#### 更新履歴

- Ver1.00 新規作成
- Ver1.10 2023/09/07 点検調書のファイル登録 API 追加
- Ver1.20 2023/09/19 イメージファイル登録 API 追加
- Ver1.30 2023/12/19 付属ファイル削除 API の記述を追加
- Ver1.31 2024/01/12 URL の誤記を修正

#### <span id="page-3-0"></span>**2. API** 接続方式

#### <span id="page-3-1"></span>**2.1.** 通信プロトコル

セキュアな HTTP プロトコルである HTTPS によって通信を行う。API を設置するサーバー は TLS(SSL)対応を必須とする。

#### <span id="page-3-2"></span>**2.2. REST** 対応

本 API のデータ参照様式は、REST (記述方式)に則った仕様を基本とする。

# <span id="page-3-3"></span>**2.3.** エンドポイント一覧 (バージョン1)

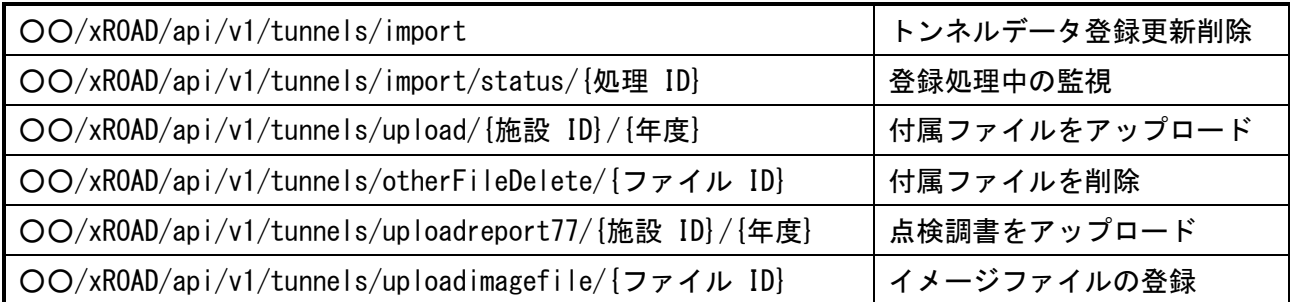

# ※○○は「**https:// road-structures-db-tunnel.mlit.go.jp**」

#### <span id="page-3-4"></span>**2.4.** 文字コード

本 API を利用した通信上で、日本語を扱う場合は、文字コードは UTF-8 とする。

#### <span id="page-3-5"></span>**2.5.** リクエスト

#### <span id="page-3-6"></span>**2.5.1.** データ登録 **API**

REST の仕様に則って、POST メソッドを用いる。 登録する施設データは JSON 形式のファイルを用いる。 アップロードする施設データファイルの仕様

- ・ファイル形式は、JSON 形式にとする。(RFC8259)
- ・ 文字コードは UTF-8 とする。
- ・ 項目名の省略、独自の項目名の利用は禁止とする。
- ・ 特殊記号、機種依存文字の利用は禁止とする。
- ・ 施設 ID+点検年度で一意のデータとする。

・ 施設アップロードファイルの項目名については、別紙「トンネル API パラメータ名一覧」を 参照。

#### <span id="page-3-7"></span>**2.5.2.** 処理状況監視 **API**

REST の仕様に則って、GET メソッドを用いる。

#### <span id="page-3-8"></span>**2.5.3.** 付属ファイル登録 **API**

REST の仕様に則って、POST メソッドを用いる。

#### <span id="page-4-0"></span>**2.6.** レスポンス

# <span id="page-4-1"></span>**2.6.1.** データ形式

ファイル以外は、JSON 形式の文字列として以下の形式で返す。

#### metadata

API の内容やリクエスト情報など

#### resultset

検索結果の件数や 1 ページのデータ数など

result

参照に成功した場合は参照したデータを、失敗した場合はエラーの内容を含んだ処理結果 を返す。

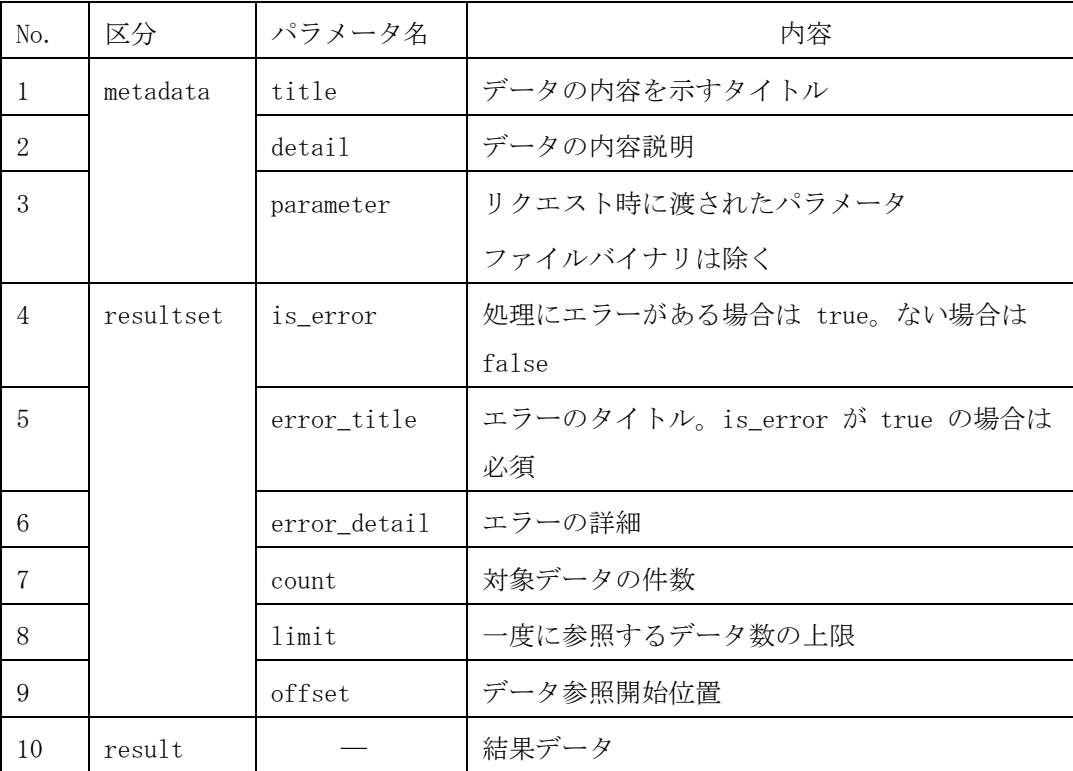

レスポンス例)

```
{
"metadata": {
   "title": "施設データの登録",
    "detail": "施設データの登録",
    "parameter": {
      "type": 1
   }
 },
"resultset": {
  "is error": false
},
"result": {
  (処理結果)
}
}
```
レスポンス例 エラー

r

```
{
"metadata": {
    "title": "施設データの登録",
   "detail": "施設データの登録",
   "parameter": {
     "type": 1
   }
 },
"resultset": {
  "is_error": true,
  "error_title": "file が指定されていません"
  "error detail": "file が指定されていません"
}
}
```
# <span id="page-6-0"></span>**2.7.** エラーレスポンス

処理中に致命的なエラーが発生した場合、適切な HTTP レスポンスコードとエラー内容を JSON 形式で返す。

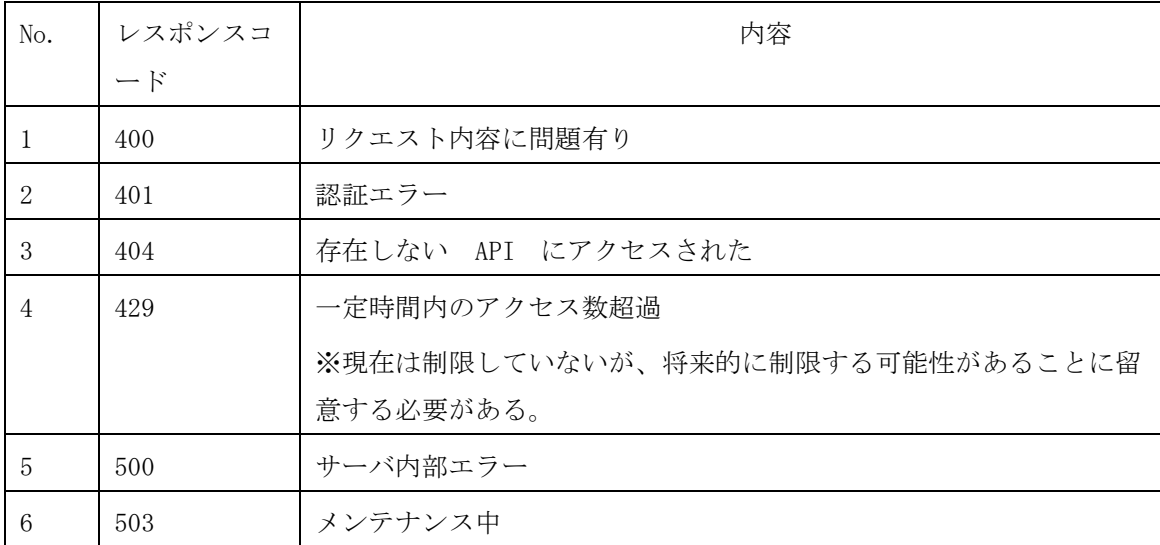

# レスポンスボディ(本文)に JSON 形式でエラーな内容を記述する。

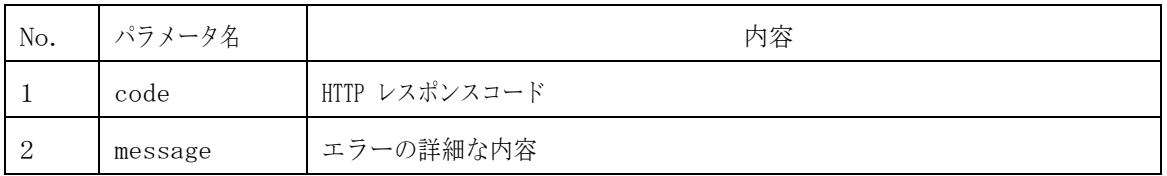

レスポンス例

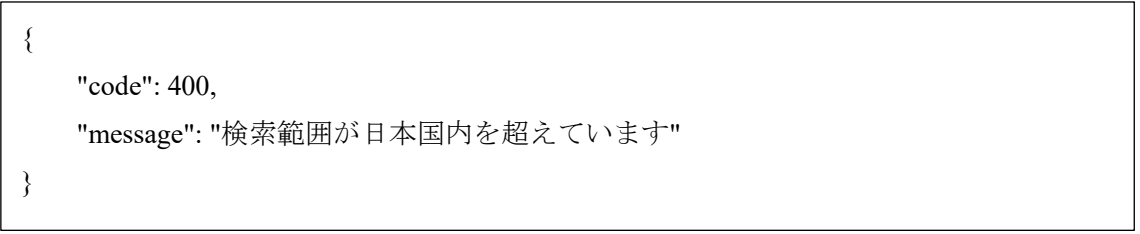

# <span id="page-7-0"></span>**2.8.** データ登録 **API** の処理フロー

施設データの登録処理における、処理フローを以下に示す。

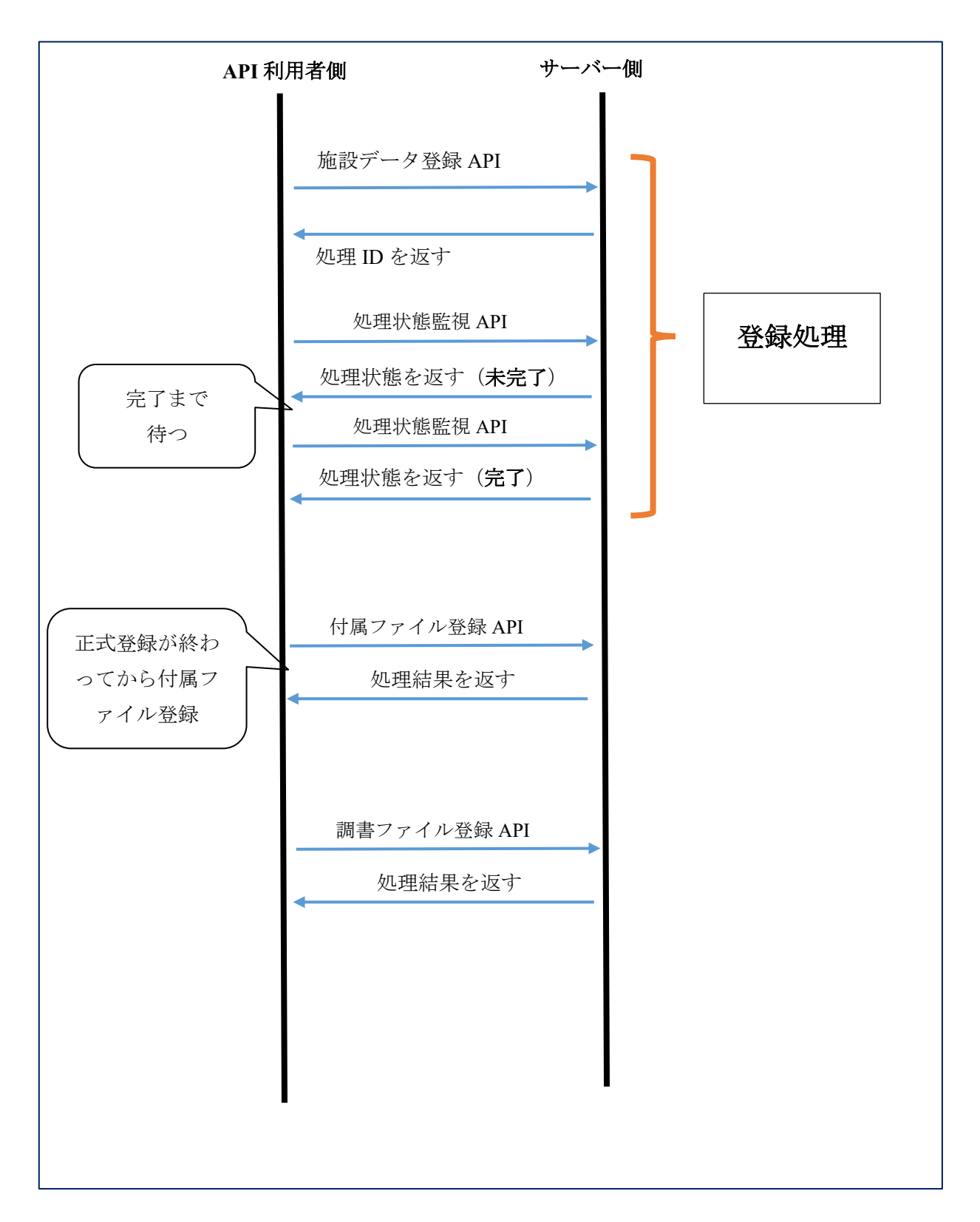

#### <span id="page-8-0"></span>2.9. API のパラメータ

#### <span id="page-8-1"></span>**2.9.1.** トンネルデータ登録 **API**

URL :  $OO/x$ ROAD/api/v1/tunnels/import

メソッド: POST

指定した施設データファイル(\*.json)をアップロードし、取込処理を開始する。 取込処理開始後は、処理完了を待たずにレスポンスとして処理 ID を返す。

データの送信には RFC7578 に則って「multipart/form-data」形式を利用する。

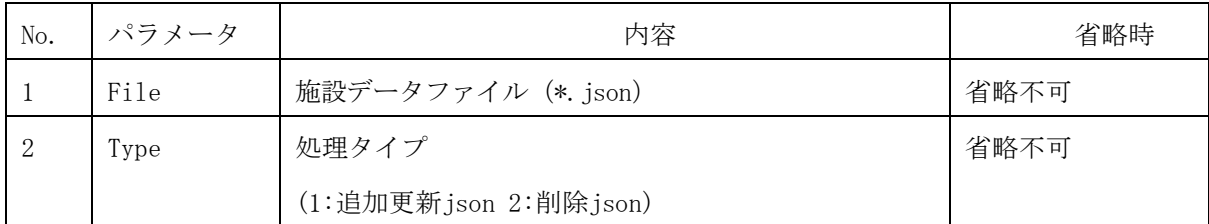

レスポンス

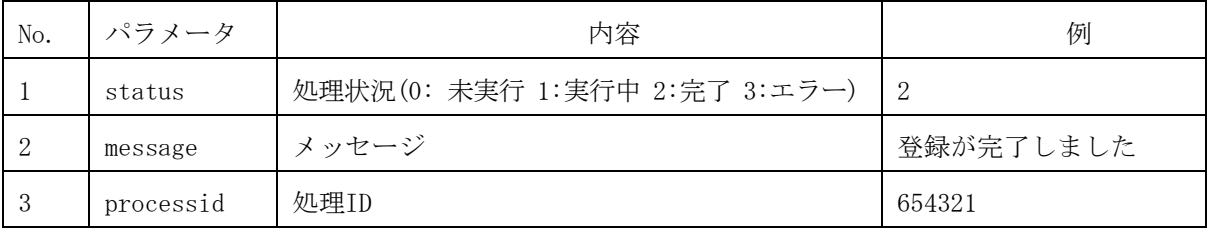

使用例

トンネルデータの登録

POST https://○○○○/xROAD/api/v1/tunnels/import

HTTP ヘッダ

Content-Type: multipart/form-data; boundary=----BoundaryO5quBRiT4G7Vm3R7

リクエストボディ

------BoundaryO5quBRiT4G7Vm3R7

Content-Disposition: form-data; name="type"

1

------BoundaryO5quBRiT4G7Vm3R7

Content-Disposition: form-data; name="file"; filename="ファイル名"

Content-Type: text/plain

(ファイルの内容)

------BoundaryO5quBRiT4G7Vm3R7--

#### <span id="page-9-0"></span>**2.9.2.** 処理状況監視 **API**

指定処理 ID の施設データファイルの取込処理状況を取得する。 URL :  $OO/x$ ROAD/api/v1/tunnels/import/status/{処理 ID} メソッド: GET

レスポンス

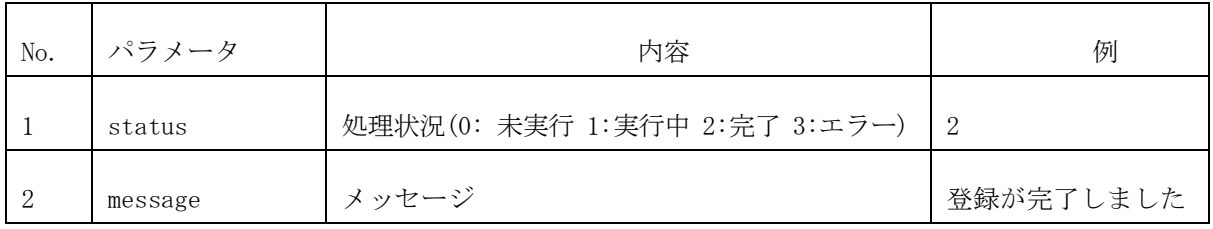

使用例

処理 ID「9999」の処理状況を取得する

GET https:// $\bigcirc$ OOO/xROAD/api/v1/tunnels/import/status/9999

トンネルデータの取込処理の完了待ちに使用する。

エラー内容 例

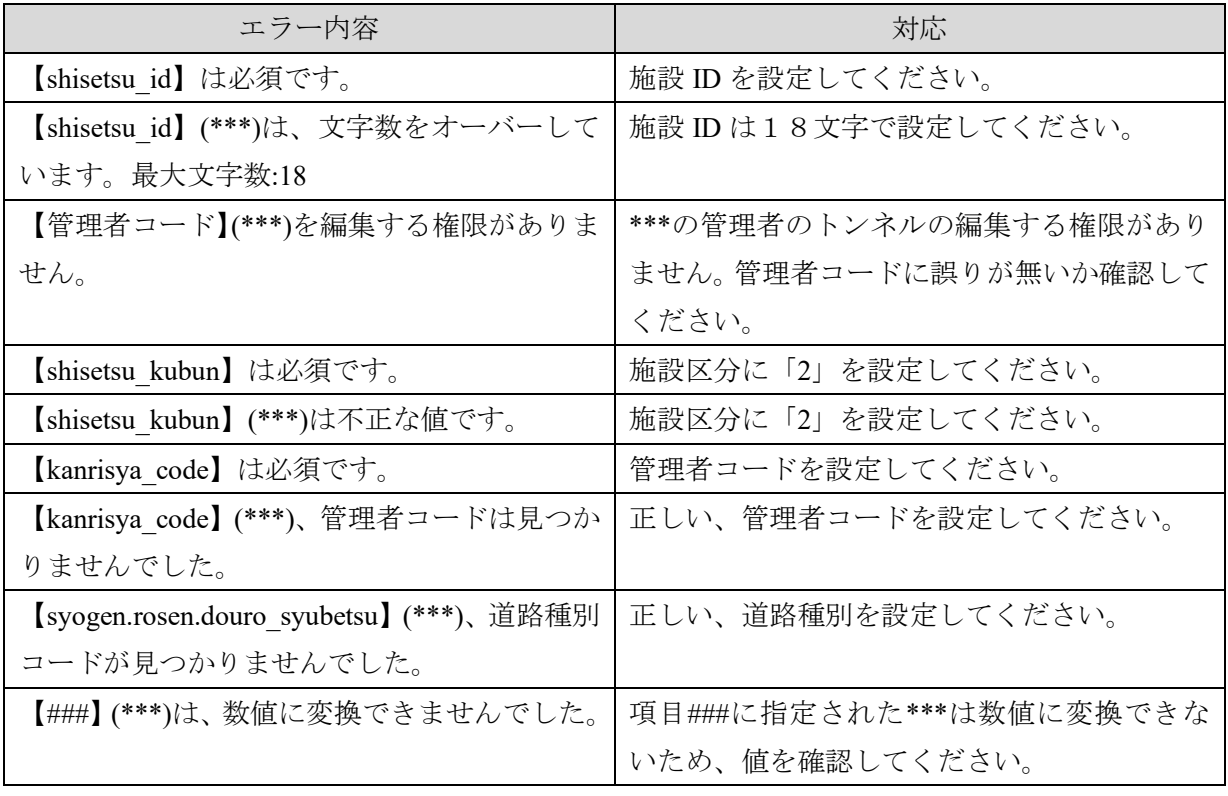

エラーメッセージを元に修正し再度、登録してください。

# <span id="page-10-0"></span>**2.9.3.** 付属ファイルの登録 **API**

指定した施設 ID・点検年度の施設データに、付属ファイルをアップロードする。 URL :  $OO/x$ ROAD/api/v1/tunnels/upload/{施設 ID}/{年度} メソッド: POST

データの送信には RFC7578 に則った「multipart/form-data」形式を利用する。

| No.            | パラメータ     | 内容                     | 省略時         |
|----------------|-----------|------------------------|-------------|
|                | file      | アップロード対象ファイル           | 省略不可        |
| 2              | total     | 送信するファイルの総数            |             |
| 3              | count     | 何番目のファイルかを表す、1から始まる数字  |             |
| $\overline{4}$ | processid | 最初の施設データ送信時に発行された処理 ID | 新規処理として処理   |
|                |           |                        | ID を新たに発行する |

レスポンス

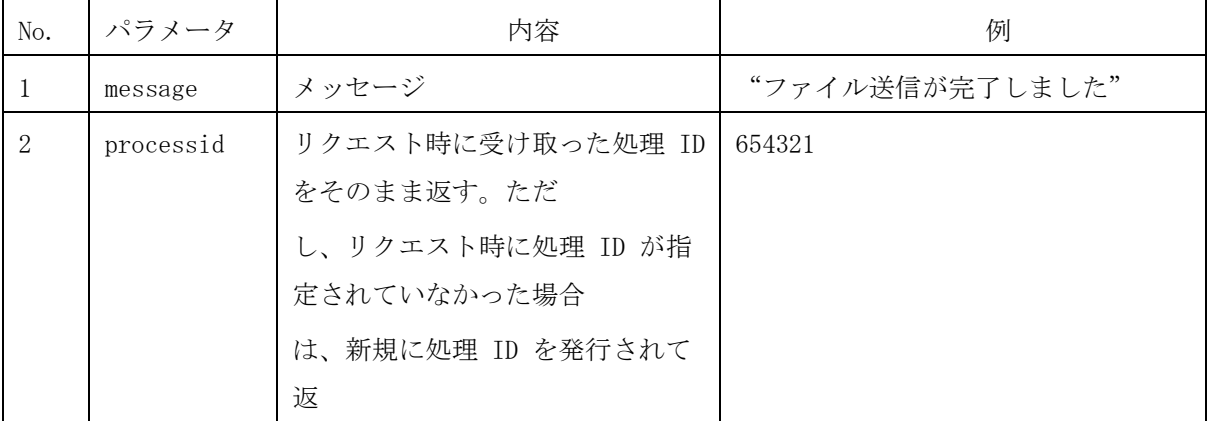

```
使用例
施設 ID「35.2134,139.112」、年度「2020」の施設データに付属ファイルの登録
POST 
https://○○○○/xROAD/api/v1/tunnels/upload/35.2134,139.112/2020
HTTP ヘッダ
Content-Type: multipart/form-data; boundary=----BoundaryO5quBRiT4G7Vm3R7
リクエストボディ
------ BoundaryO5quBRiT4G7Vm3R7
Content-Disposition: form-data; name="total"
10
------ BoundaryO5quBRiT4G7Vm3R7
Content-Disposition: form-data; name="count"
7
------ BoundaryO5quBRiT4G7Vm3R7
Content-Disposition: form-data; name="processed"
7654321
------ BoundaryO5quBRiT4G7Vm3R7
Content-Disposition: form-data; name="file"; filename="ファイル名"
Content-Type: text/plain
 (ファイルの内容)
------BoundaryO5quBRiT4G7Vm3R7--
```
# <span id="page-12-0"></span>**2.9.4.** 付属ファイルの削除 **API**

公開用 API の「付属ファイルリスト取得 API」でファイル ID を識別し、ファイルを削除する。 URL :  $OO/xR0AD/api/v1/tunnels/otherFileDelete/fileID\}$ メソッド: POST

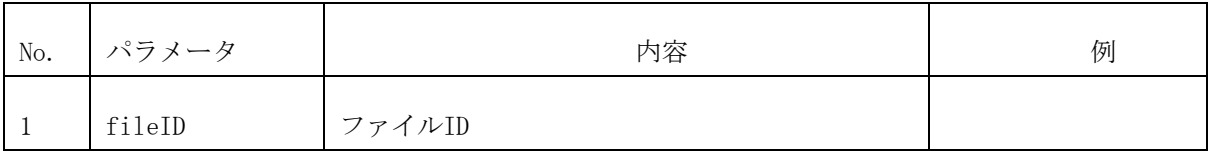

レスポンス

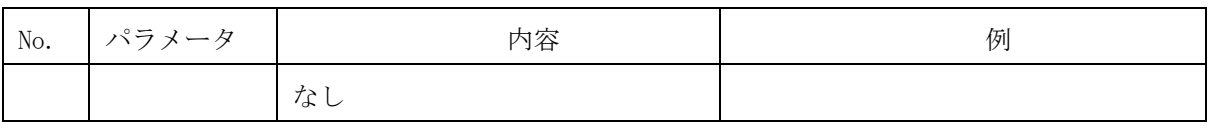

※is error=false で、正常終了。

レスポンス例)

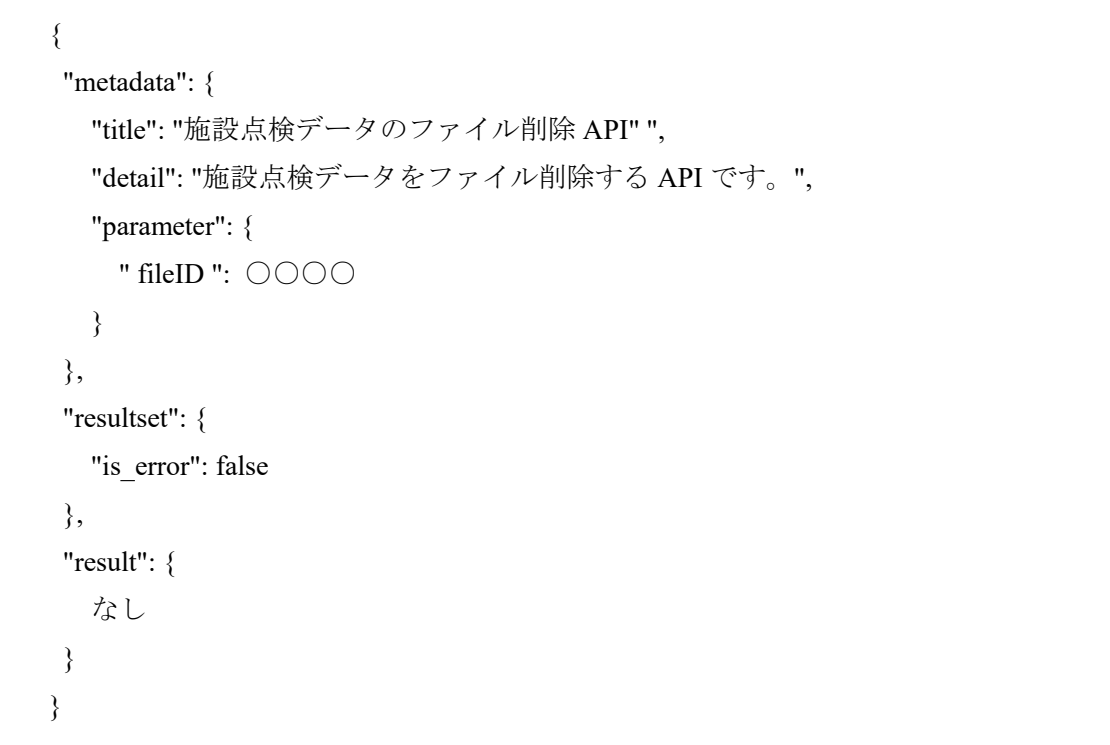

# <span id="page-13-0"></span>**2.9.5.** 点検調書ファイルの登録 **API**

指定した施設 ID・点検年度の施設データに、付属ファイルをアップロードする。 URL :  $OO/x$ ROAD/api/v1/tunnels/uploadreport77/{施設 ID}/{年度} メソッド: POST

77条調査や直轄点検調書の Excel ファイルを登録します。

複数ファイルの場合は、Zip にし1ファイルとして登録してください。

データの送信には RFC7578 に則った「multipart/form-data」形式を利用する。

| No. | パラメータ | 内容           | 省略時  |
|-----|-------|--------------|------|
|     | file  | アップロード対象ファイル | 省略不可 |

レスポンス

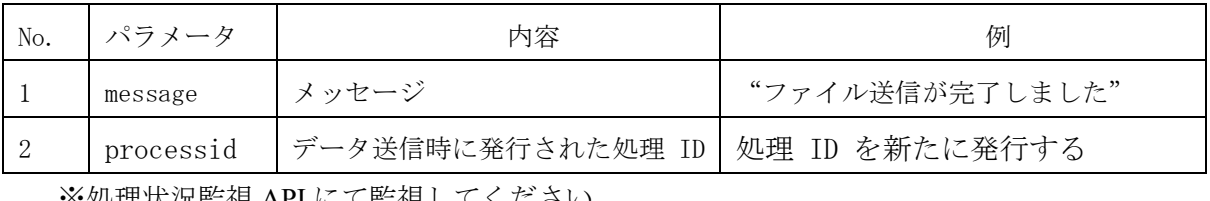

※処理状況監視 API にて監視してください。

#### 使用例

施設 ID「35.2134,139.112」、年度「2020」の施設データに点検調書ファイルの登録 POST

https://○○○○/xROAD/api/v1/tunnels/uploadreport77/35.2134,139.112/2020

HTTP ヘッダ

Content-Type: multipart/form-data; boundary=----BoundaryO5quBRiT4G7Vm3R7

リクエストボディ

------ BoundaryO5quBRiT4G7Vm3R7

Content-Disposition: form-data; name="file"; filename="ファイル名"

Content-Type: text/plain

(ファイルの内容)

------BoundaryO5quBRiT4G7Vm3R7--

# <span id="page-14-0"></span>**2.9.6.** イメージファイルの登録 **API**

指定したファイル ID の、イメージファイルをアップロードする。 URL :  $OO/xR0AD/api/v1/tunnels/uploadimagefile/{file_id}$ メソッド: POST

事前に、「トンネルデータ登録 API」にて、図面類などの情報を保存すると 自動的に file\_id が採番されます。

データ取得用 API にて自動採番された file\_id を取得し、本 API でイメージファイルを登録す る。

データの送信には RFC7578 に則った「multipart/form-data」形式を利用する。

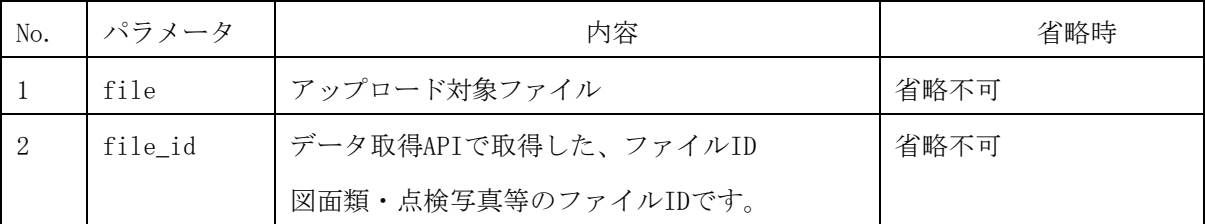

レスポンス

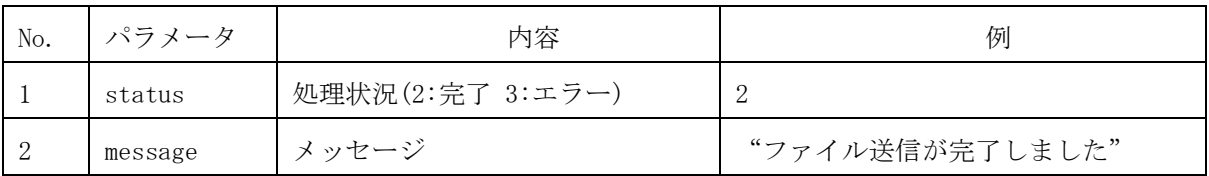

## 使用例

ファイル ID「ZU0398472」のイメージファイルの登録

## POST

https://○○○○/xROAD/api/v1/tunnels/uploadimagefile/ZU0398472

HTTP ヘッダ

Content-Type: multipart/form-data; boundary=----BoundaryO5quBRiT4G7Vm3R7

リクエストボディ

------ BoundaryO5quBRiT4G7Vm3R7

Content-Disposition: form-data; name="file"; filename="ファイル名"

Content-Type: text/plain

(ファイルの内容)

------BoundaryO5quBRiT4G7Vm3R7--

#### <span id="page-15-0"></span>**2.9.7.** 日付表記

- ・年データは西暦とする。フォーマットは YYYY 例) 2021
- ・年月フォーマットは YYYYMM

例) 202109

・年月日フォーマットは YYYYMMDD

例) 20210901

# <span id="page-15-1"></span>**2.9.8. API** 認証

API キー認証方式

API を利用するアプリごとに API キーを発行し、API アクセス時にその API キーを HTTP ヘッダに記述することによって認証する。

発行時に登録したドメイン名や IP アドレスからのアクセスは拒否する。

• API キー記述ヘッダ

API-key

• API キーフォーマット 半角英数字 40 文字

#### <span id="page-15-2"></span>**2.10.** 登録 **Json** 内容

別紙パラメータ一覧を参照してください。